# **RS-232C Specifications and Commands**

## **Computer control**

**A computer can be used to control the projector by connecting an RS-232C serial control cable (cross type, commercially available) to the projector. (See page 27 of the projector's operation manual for connection.)**

#### **Communication conditions**

**Set the serial port settings of the computer to match that of the table. Signal format: Conforms to RS-232C standard. Parity bit: None** Baud rate\*: 9,600 bps / 115,200 bps **Stop bit: 1 bit**<br>Data length: 8 bits **Bull and Data Property Control: None Data length: 8 bits** \*Set the projector's baud rate to the same rate as used by the computer.

## **Basic format**

**Commands from the computer are sent in the following order: command, parameter, and return code. After the projector processes the command from the computer, it sends a response code to the computer.**

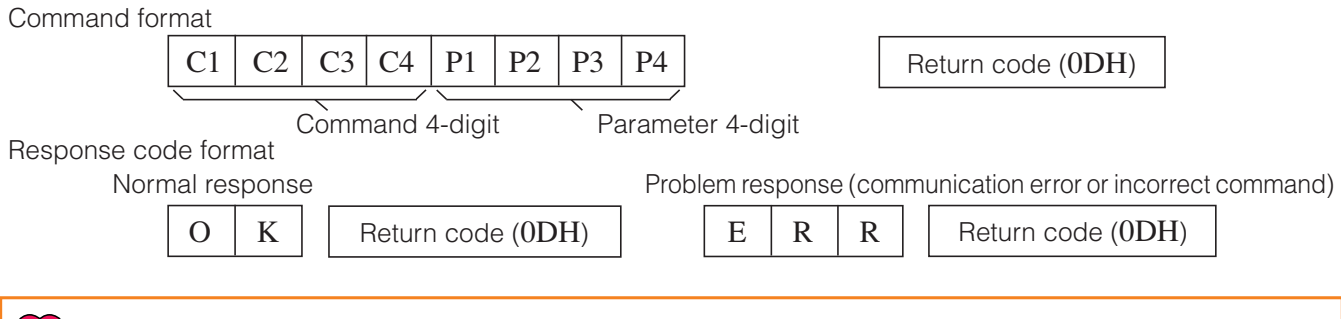

#### **Info**

- When controlling the projector using RS-232C commands from a computer, wait at least 30 seconds after the power has been turned on, and then transmit the commands. After putting the projector into standby mode, wait at least 90 seconds until the cooling fan stops, and then transmit the commands.
- If more than one command will be sent to the projector, wait for projector reply before sending next command.

## **Note**

• When the projector receives the following commands, the on-screen display will not disappear and these commands will not reset the "Auto Power Off" function timer when no signal is present. POWR????, TABN \_ \_1, TLPS \_ \_ \_1, TLTT \_ \_ \_1, TLTL \_ \_ \_1

### **Commands**

**Example: When turning on the projector, make the following setting.**

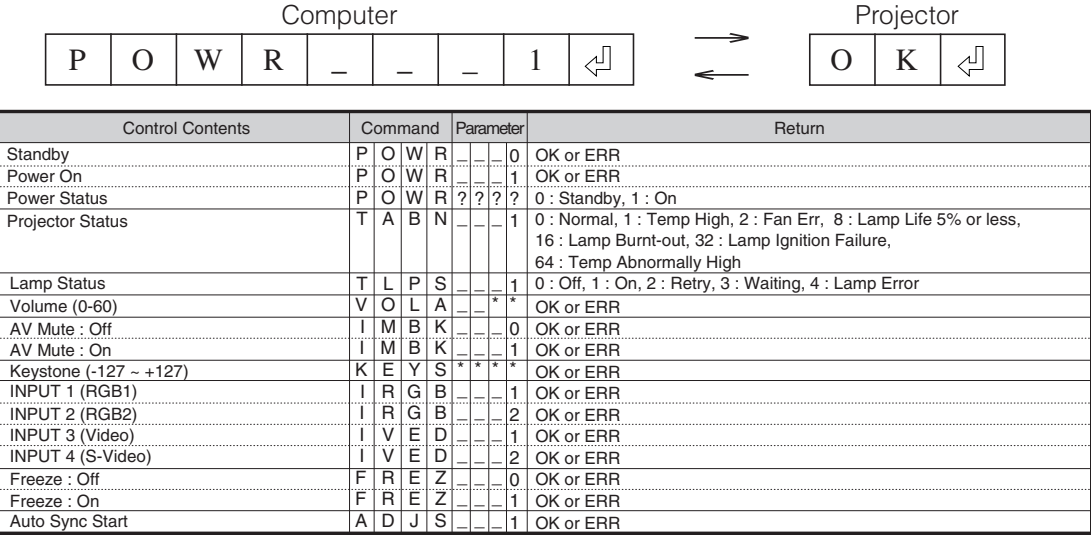

#### **RS-232C Specifications and Commands**

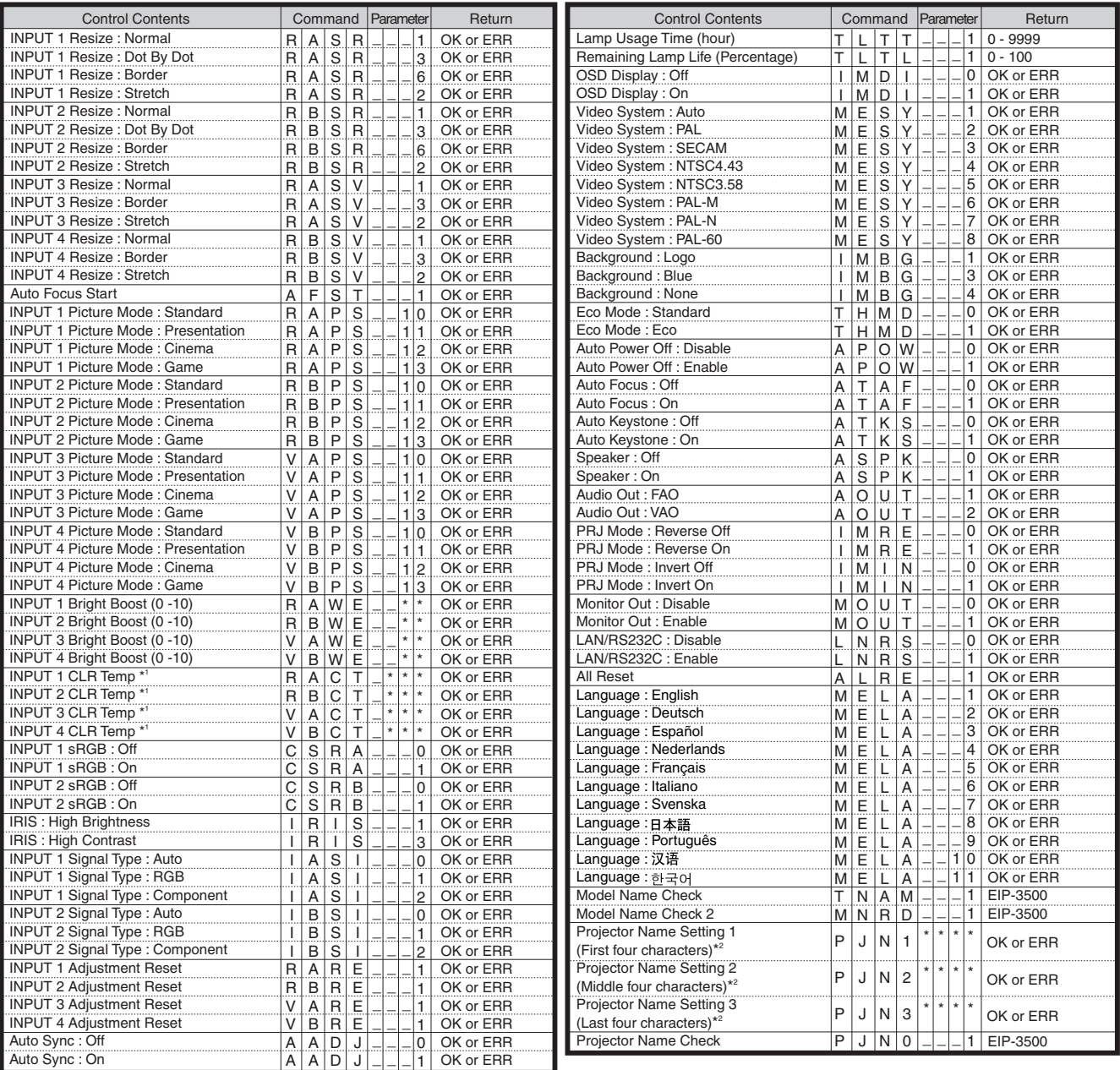

## **Note**

• If an underbar () appears in the parameter column, enter a space.

• If an asterisk (\*) appears in the parameter column, enter a value in the range indicated in brackets under Control Contents.

\*1 Parameters of CLR Temp settings are as follows.

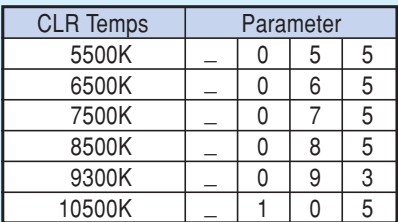

\*2 For setting the projector name, send the commands in order of PJN1, PJN2 and PJN3.